## AİRTİES 5650 MODEM KURULUMU

*sayfası* geliyor.

**Airties 5650** modeminiz var ve nasıl kuracağınızı bilmiyorsanız bu yazıyı okuyarak siz de modem kurulum ayarlarınızı hızlı ve kolay bir şekilde gerçekleştirebilirsiniz. Yapmanız gereken öncelikle bilgisayarınızla modeminiz arasına modem kutusunda verilen sarı, gri veya mavi renkteki **Ethernet** kablosunu **LAN** girişlerinden birine bağlamak. **Ethernet** kablosunu bağladıktan sonra bilgisayarımızda yüklü olan herhangi bir tarayıcı açıp adres satırını siliyoruz, buraya **192.168.2.1** yazıp **Enter** diyoruz ve önümüze modem arayüz *kullanıcı adı* ve *şifre* yazacağımız *modem arayüz giriş* 

 $\leftarrow$   $\leftarrow$   $\leftarrow$  192.168.2.1/login.html  $C^{\prime}$  Q Arama ☆ 自 ↓ A ● ● · 8 三 தி AirTies Air5650TT GÍRÍS Kullanıcı Adı admin Sifre  $\cdots$ **TAMAM** .<br>Le nort nous sufficientement descuter basic se

Gelen bu giriş sayfasına *kullanıcı adı* kutucuğuna **admin,** *şifre kısmına* da **ttnet** veya **admin** yazarak giriş yapıyoruz. Eğer bu şekilde giriş yapamazsanız modemi resetleyip tekrar denerseniz giriş sağlayabilirsiniz.

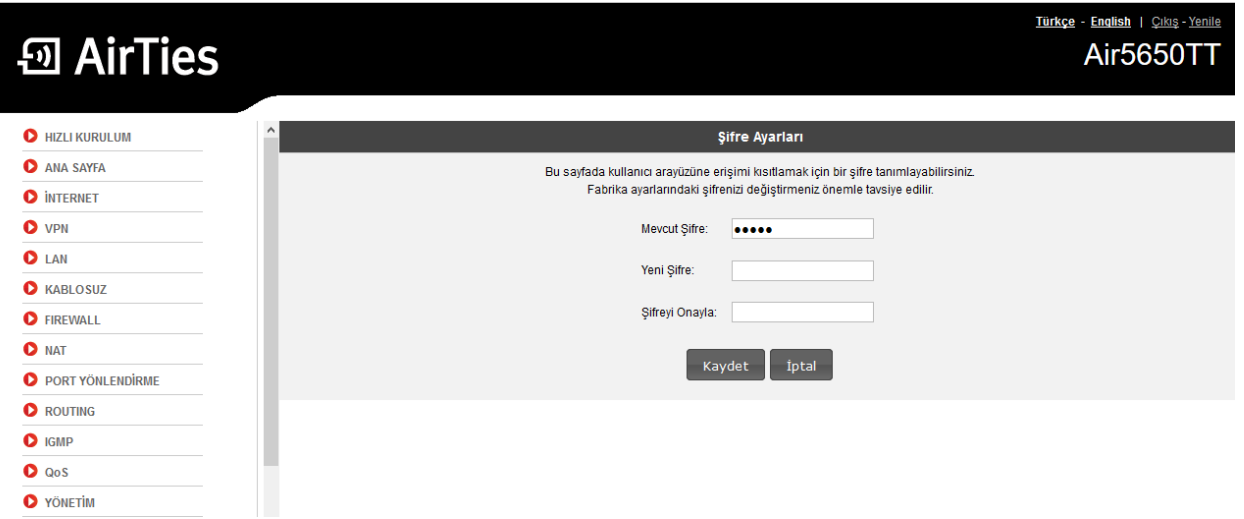

Giriş sağladıktan sonra arayüze giriş şifremizi değiştirebileceğimiz ekran geliyor; isterseniz buradan değişiklik sağlayabilirsiniz. Bundan sonraki aşamada sol tarafta bulunan **HIZLI KURULUM** yazan menüye tıklıyoruz ve açılan sayfada **adsl kullanıcı adı** ve **şifremizi** yazacağımız ekran geliyor.

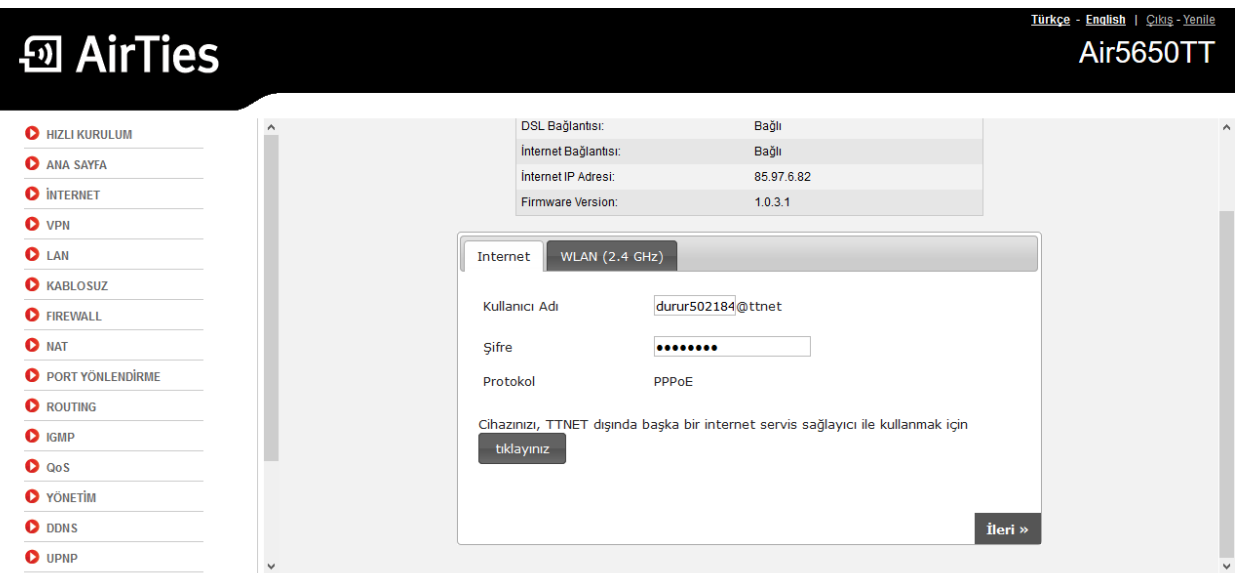

**Kullanıcı adı** yazan kutucuğa **adsl kullanıcı adınızı**, **şifre** kutucuğuna da **adsl şifrenizi** yazıyorsunuz. **tıklayınız** yazan butona tıklayarak işlem sağlanması gerekmektedir. **kullanıcı adı** ve **şifremizi** girdikten sonra **ileri** diyoruz.

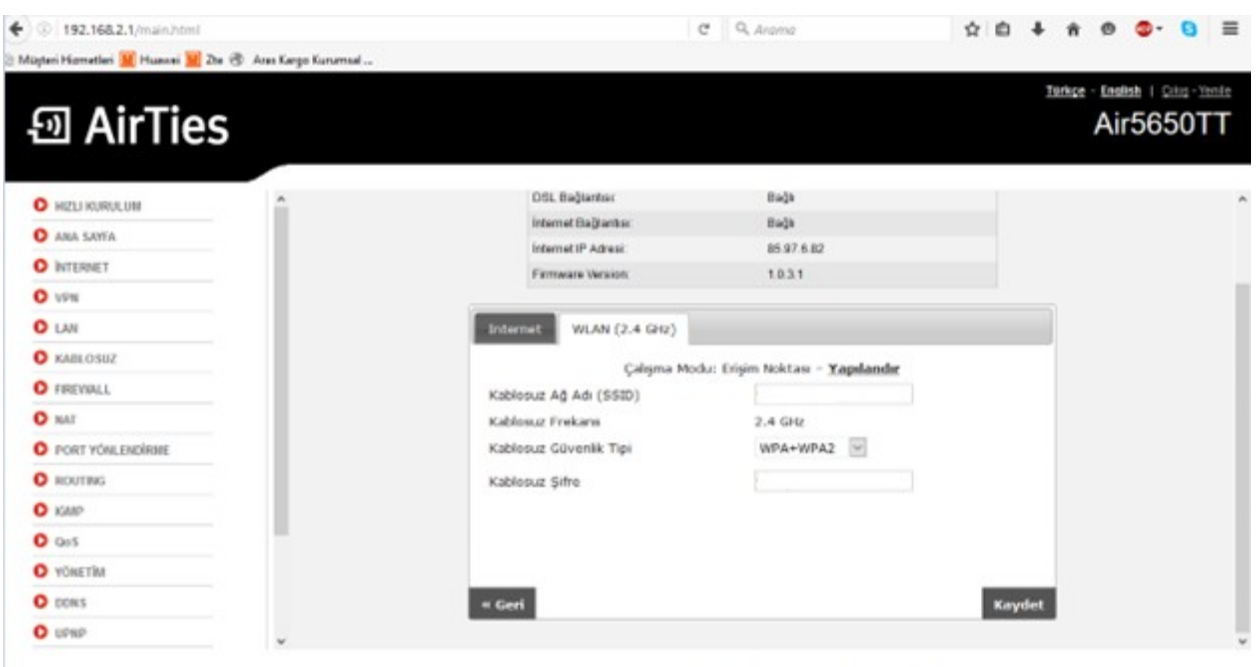

Copyright @ 2005-2014 AirTies Kabibauz Sieberter. Bütün hakları sakidir.

Açılan pencerede **kablosuz ağ adı** ve **şifremiz**i belirleyeceğimiz sayfa geliyor; şifremizi belirlerken en **az 8** karakter en **fazla 63 karakterden** oluşacak ve **Türkçe** *karakter* olmayacak şekilde bir şifre belirlememiz gerekiyor. Bunları da belirledikten sonra **kaydet** butonuna basarak modem kurulumunu tamamlamış oluyoruz.